## 1.2 Creating Alarms in the Cockpit

The **cockpit** in the EVALARM web portal serves as the **control center**, **to rapidly check** over your existing alerts and is able to **trigger** new alarms if necessary.

To trigger a new alert, simply select the appropriate icon.

Alternatively, you can also select and create a new alarm directly via the "New EVALARM" button.

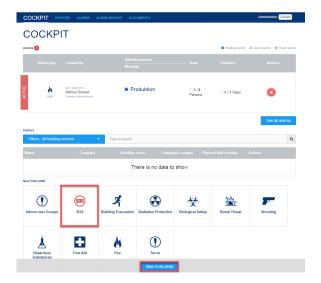

You can also trigger the alarm directly using the quick alarm function. To do this, keep the left mouse button pressed over the corresponding alarm icon and confirm triggering with Ok. The alarm can be edited and updated as usual afterwards.

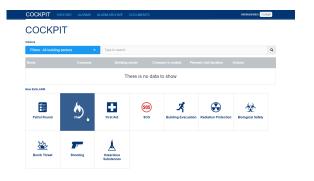

Then, as in the mobile app, you can set alarm level(s), alarm location(s), additional information as well as create and edit a message to the alert.

In this way, all predefined users are quickly and clearly informed about the current situation and, if necessary, can initiate countermeasures.

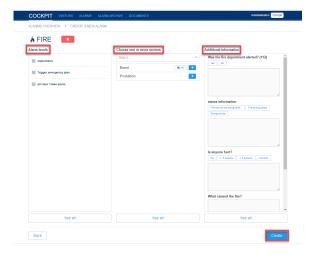